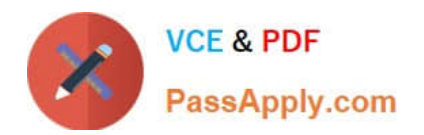

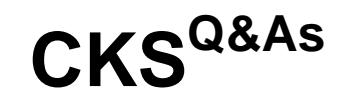

Certified Kubernetes Security Specialist (CKS) Exam

# **Pass Linux Foundation CKS Exam with 100% Guarantee**

Free Download Real Questions & Answers **PDF** and **VCE** file from:

**https://www.passapply.com/cks.html**

# 100% Passing Guarantee 100% Money Back Assurance

Following Questions and Answers are all new published by Linux Foundation Official Exam Center

**63 Instant Download After Purchase** 

**@ 100% Money Back Guarantee** 

- 365 Days Free Update
- 800,000+ Satisfied Customers

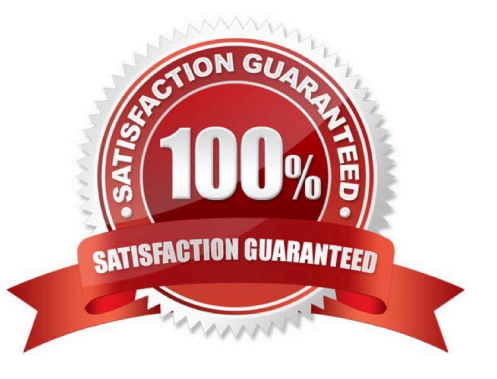

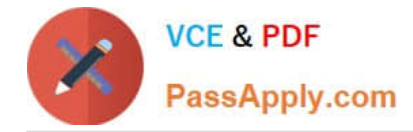

## **QUESTION 1**

Use the kubesec docker images to scan the given YAML manifest, edit and apply the advised changes, and passed with a score of 4 points.

kubesec-test.yaml

1.

apiVersion: v1

2.

kind: Pod

3.

metadata:

4.

name: kubesec-demo

5.

spec:

6.

containers:

#### 7.

- name: kubesec-demo

8.

image: gcr.io/google-samples/node-hello:1.0

9.

securityContext: 10.readOnlyRootFilesystem: true

Hint: docker run -i kubesec/kubesec:512c5e0 scan /dev/stdin

A. See explanation below.

B. PlaceHolder

Correct Answer: A

kubesec scan k8s-deployment.yaml cat evt.type in (open,openat,creat) and evt.is\_open\_exec=true and container and not runc\_writing\_exec\_fifo and not runc\_writing\_var\_lib\_docker and not user\_known\_container\_drift\_activities and evt.rawres>=0 output: > %evt.time,%user.uid,%proc.name # Add this/Refer falco documentation priority: ERROR [node01@cli] \$ vim /etc/falco/falco.yaml

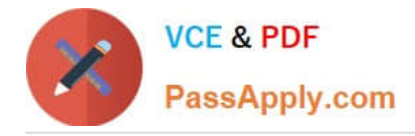

# **QUESTION 8**

**VCE & PDF** PassApply.com

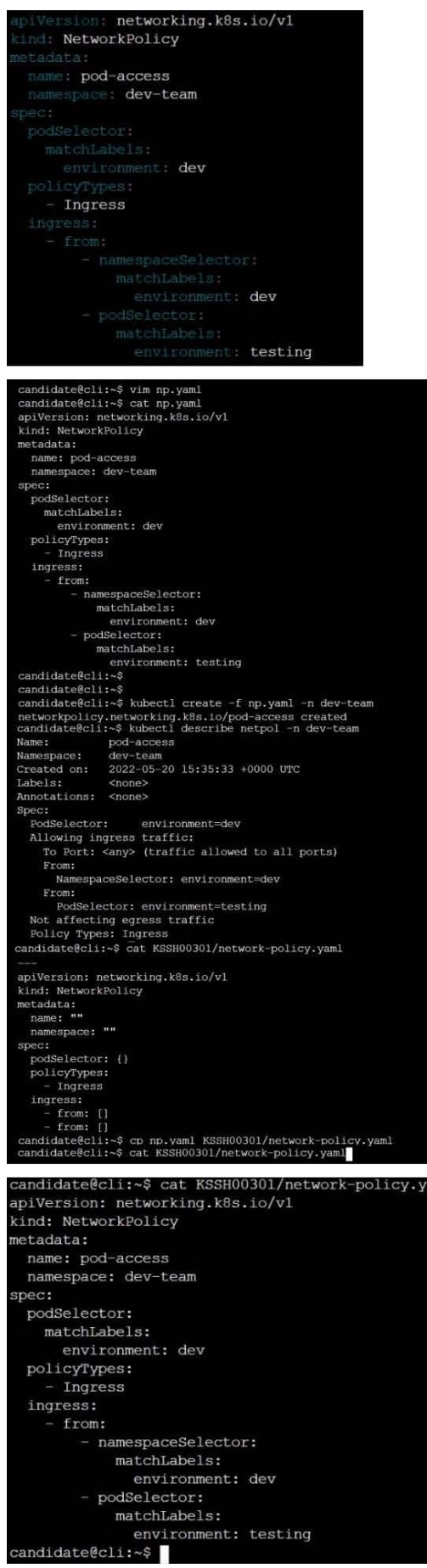

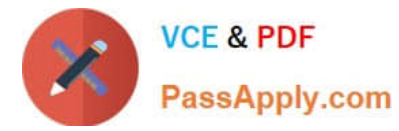

Enable audit logs in the cluster, To Do so, enable the log backend, and ensure that

1.

logs are stored at /var/log/kubernetes-logs.txt.

2.

Log files are retained for 12 days.

3.

at maximum, a number of 8 old audit logs files are retained.

4.

set the maximum size before getting rotated to 200MB

Edit and extend the basic policy to log:

1.

namespaces changes at RequestResponse

2.

Log the request body of secrets changes in the namespace kube-system.

3.

Log all other resources in core and extensions at the Request level.

4.

Log "pods/portforward", "services/proxy" at Metadata level.

5.

Omit the Stage RequestReceived

All other requests at the Metadata level

A. See the explanation below:

B. PlaceHolder

Correct Answer: A

Kubernetes auditing provides a security-relevant chronological set of records about a cluster. Kube-apiserver performs auditing. Each request on each stage of its execution generates an event, which is then pre-processed according to a

certain policy and written to a backend. The policy determines what\\'s recorded and the backends persist the records. You might want to configure the audit log as part of compliance with the CIS (Center for Internet Security) Kubernetes

Benchmark controls.

The audit log can be enabled by default using the following configuration in cluster.yml:

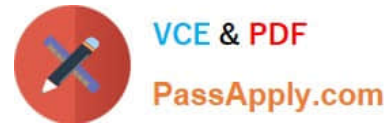

services:

kube-api:

audit\_log:

enabled: true

When the audit log is enabled, you should be able to see the default values at /etc/kubernetes/audit-policy.yaml

The log backend writes audit events to a file in JSONlines format. You can configure the log audit backend using the following kube-apiserver flags:

--audit-log-path specifies the log file path that log backend uses to write audit events. Not specifying this flag disables log backend. - means standard out --audit-log-maxage defined the maximum number of days to retain old audit log files

--audit-log-maxbackup defines the maximum number of audit log files to retain

--audit-log-maxsize defines the maximum size in megabytes of the audit log file before it gets rotated

If your cluster\\'s control plane runs the kube-apiserver as a Pod, remember to mount the hostPath to the location of the policy file and log file, so that audit records are persisted.

For example:

--audit-policy-file=/etc/kubernetes/audit-policy.yaml \

--audit-log-path=/var/log/audit.log

**QUESTION 9**

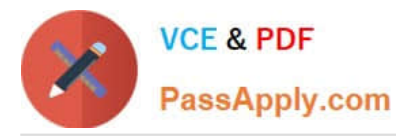

candidate@cli:~\$ kubectl config use-context KSSC00401 Switched to context "KSSC00401". candidate@cli:~\$ ssh kssc00401-master Warning: Permanently added '10.240.86.231' (ECDSA) to the list of known hosts. The programs included with the Ubuntu system are free software; the exact distribution terms for each program are described in the individual files in /usr/share/doc/\*/copyright. Ubuntu comes with ABSOLUTELY NO WARRANTY, to the extent permitted by applicable law. root@kssc00401-master:~# kubectl get pods -n naboo **READY STATUS RESTARTS** NAME. AGE  $1/1$ Running  $\Omega$  $c-3po$  $6h48m$ chewbacca  $1/1$ Running  $\Omega$  $6h48m$  $1/1$  $6h48m$ Running 0 jawas  $1/1$  $6h48m$ qui-gon-jinn Running  $\overline{0}$ root@kssc00401-master:~# kubectl get pods -n naboo -o name  $pod/c-3po$ pod/chewbacca pod/jawas pod/gui-gon-jinn root@kssc00401-master:~# for i in \$ (kubectl get pods -n naboo -o name)  $>$  do > kubectl get \${i} -o yaml | grep -i image > done Error from server (NotFound): pods "c-3po" not found Error from server (NotFound): pods "chewbacca" not found Error from server (NotFound): pods "jawas" not found<br>Error from server (NotFound): pods "jawas" not found<br>Error from server (NotFound): pods "qui-gon-jinn" not found root@kssc00401-master:~# for i in \$(kubectl get pods -n naboo -o name); do kubectl -n naboo get \${i} -o yaml | grep -i image ; done image: centos:centos7.9.2009<br>imagePullPolicy: Never image: centos:centos7.9.2009 image1D: docker-pullable://centos@sha256:c73f515d06b0fa07bb18d8202035e739a494ce760aa7312 9f60f4bf2bd22b407 image: photon:3.0 imagePullPolicy: Never image: photon:3.0 imageID: docker-pullable://photon@sha256:c48d61f0f3ad19215b75e2087cfbe95d7321abb454e4295 a0e6c38f563ece622 image: alpine:3.7<br>imagePullPolicy: 1 gePullPolicy: Never image: alpine:3.7<br>imageID: docker-pullable://alpine@sha256:8421d9a84432575381bfabd248f1eb56f3aa21d9d7cd251 1583c68c9b7511d10 image: amazonlinux:2<br>imagePullPolicy: Never image: amazonlinux:2<br>imageID: docker-pullable://amazonlinux@sha256:246ef631c75ea83005889621119fd5cc9cbb5500e1 93707c38b6c060d597a146 root@kssc00401-master:~# trivy image centos:centos7.9.2009 2022-05-20T15:39:51.733Z Need to update DB Downloading DB... 2022-05-20T15:39:51.7332 27.97 MiB / 27.97 MiB [ -- $-----]$  100.00% 27.43 MiB p/s 1s

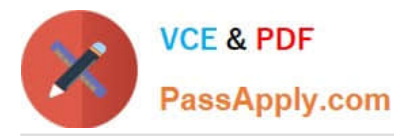

root@kssc00401-master:~# for i in \$(kubectl get pods -n naboo -o name); do kubectl -n naboo get \${i} -o yaml | grep -i image ; done image: centos:centos7.<br>imagePullPolicy: Never<br>image: centos:centos7. e: centos:centos7.9.2009 image: centos:centos7.9.2009<br>imageID: docker-pullable://centos@sha256:c73f515d06b0fa07bb18d8202035e739a494ce760aa7312 9f60f4bf2bd22b407 e: photon:3.0 image: photon:3.0<br>imagePullPolicy: Never .mage: photon:3.0<br>.mageID: docker-pullable://photon@sha256:c48d61f0f3ad19215b75e2087cfbe95d7321abb454e4295 a0e6c38f563ece622 image: alpine:3.7<br>imageID: docker-pullable://alpine@sha256:8421d9a84432575381bfabd248f1eb56f3aa21d9d7cd251 1583c68c9b7511d10 ECOCOD/SITEITO<br>image: amazonlinux:2<br>imagePullPolicy: Never image: amazonlinux:2<br>imageID: docker-pullable://amazonlinux@sha256:246ef631c75ea83005889621119fd5cc9cbb5500e1 93707c38b6c060d597a146 root@kssc00401-master:~# trivy image photon:3.0 Detected OS: photon 2022-05-20T15:40:18.003Z 2022-05-20T15:40:18.003Z Detecting Photon Linux vulnerabilities... 2022-05-20T15:40:18.005Z Number of language-specific files: 0 photon:3.0 (photon 3.0) Total: 0 (UNKNOWN: 0, LOW: 0, MEDIUM: 0, HIGH: 0, CRITICAL: 0) root@kssc00401-master:~# kubectl get pods -n naboo -o name pod/c-3po pod/chewbacca pod/jawas pod/qui-gon-jinn root@kssc00401-master:~# kubectl -n naboo pod/c-3po -o yaml | grep image Error: flags cannot be placed before plugin name: - n root@kssc00401-master:~# kubectl -n naboo get pod/c-3po -o yaml | grep image image: centos:centos7.9.2009<br>imagePullPolicy: Never<br>imagePullPolicy: Never<br>imageID: docker-pullable://centos@sha256:c73f515d06b0fa07bb18d8202035e739a494ce760aa7312 9f60f4bf2bd22b407 root@kssc00401-master:~# kubectl -n naboo delete pod/c-3po pod "c-3po" deleted root@kssc00401-master:~# kubectl -n naboo delete pod/jawas pod "jawas" deleted pod "jawas" deleted root@kssc00401-master:~# history  $\mathbf{1}$ kubectl get pods -n naboo kubectl get pods -n naboo -o name  $\overline{2}$ 3 for i in \$(kubectl get pods -n naboo -o name); do kubectl get \${i} -o yaml | grep -i image ; done 4 for i in \$(kubectl get pods -n naboo -o name); do kubectl -n naboo get \${i} -o yaml grep -i image ; done 5 trivy image centos: centos7.9.2009 6 for i in \$ (kubectl get pods -n naboo -o name); do kubectl -n naboo get \$ {i} -o yaml grep -i image ; done 7 trivy image photon: 3.0 8 for i in \$(kubectl get pods -n naboo -o name); do kubectl -n naboo get \${i} -o yaml grep -i image ; done 9 trivy image alpine: 3.7 10 for i in \$(kubectl get pods -n naboo -o name); do kubectl -n naboo get \${i} -o yaml grep -i image ; done 11 trivy image amazonlinux:2 12 kubectl get pods -n naboo -o name 13 kubectl -n naboo pod/c-3po -o yaml | grep image 14 kubectl -n naboo get pod/c-3po -o yaml | grep image 15 kubectl -n naboo delete pod/c-3po kubectl -n naboo delete pod/jawas 16 17 history  $root@ksc00401 - master:~~~~~~~$ 

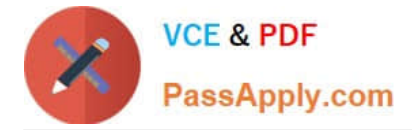

AppArmor is enabled on the cluster\\'s worker node. An AppArmor profile is prepared, but not enforced yet.

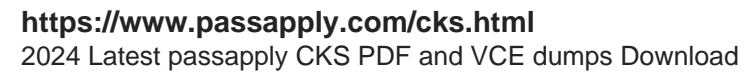

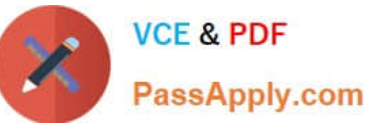

You must complete this task on the following cluster/nodes:

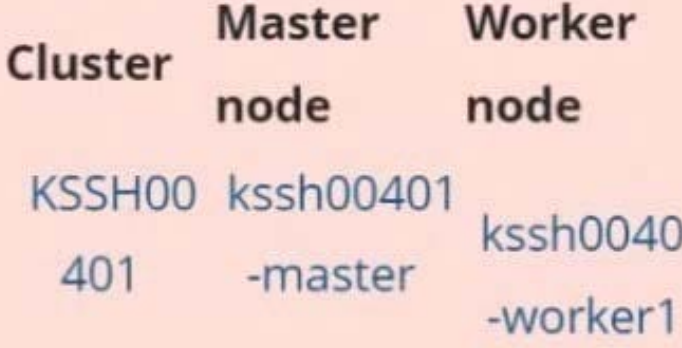

You can switch the cluster/configuration context using the following command:

[candidate@cli] \$ kubec tl config use-context KS SH00401

You may use your browser to open one additional tab to access the AppArmor documentation.

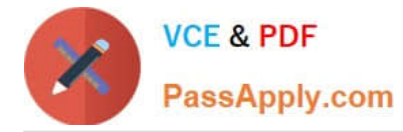

#### Task

On the cluster\\'s worker node, enforce the prepared AppArmor profile located at /etc/apparmor.d/nginx\_apparmor.

Edit the prepared manifest file located at /home/candidate/KSSH00401/nginx-pod.yaml to apply the AppArmor profile.

Finally, apply the manifest file and create the Pod specified in it.

A. See the explanation below

B. PlaceHolder

Correct Answer: A

### **QUESTION 10**

Create a PSP that will prevent the creation of privileged pods in the namespace.

Create a new PodSecurityPolicy named prevent-privileged-policy which prevents the creation of privileged pods.

Create a new ServiceAccount named psp-sa in the namespace default.

Create a new ClusterRole named prevent-role, which uses the newly created Pod Security Policy prevent-privilegedpolicy.

Create a new ClusterRoleBinding named prevent-role-binding, which binds the created ClusterRole prevent-role to the created SA psp-sa.

Also, Check the Configuration is working or not by trying to Create a Privileged pod, it should get failed.

A. See the below.

B. PlaceHolder

Correct Answer: A

Create a PSP that will prevent the creation of privileged pods in the namespace. \$ cat clusterrole-use-privileged.yaml apiVersion: rbac.authorization.k8s.io/v1

kind: ClusterRole metadata: name: use-privileged-psp rules:

-apiGroups: [\\'policy\\']

resources: [\\'podsecuritypolicies\\']

verbs: [\\'use\\']

resourceNames:

-default-psp

apiVersion: rbac.authorization.k8s.io/v1 kind: RoleBinding metadata: name: privileged-role-bind namespace: psp-test roleRef: apiGroup: rbac.authorization.k8s.io kind: ClusterRole name: use-privileged-psp subjects:

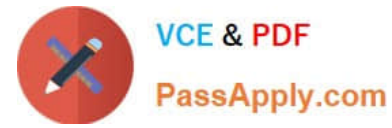

-kind: ServiceAccount name: privileged-sa \$ kubectl -n psp-test apply -f clusterrole-use-privileged.yaml

After a few moments, the privileged Pod should be created.

Create a new PodSecurityPolicy named prevent-privileged-policy which prevents the creation of privileged pods.

apiVersion: policy/v1beta1

kind: PodSecurityPolicy

metadata:

name: example

spec:

privileged: false # Don\\'t allow privileged pods!

# The rest fills in some required fields.

seLinux:

rule: RunAsAny

supplementalGroups:

rule: RunAsAny

runAsUser:

rule: RunAsAny

fsGroup:

rule: RunAsAny

volumes:

-\\'\*\\'

And create it with kubectl:

kubectl-admin create -f example-psp.yaml

Now, as the unprivileged user, try to create a simple pod:

kubectl-user create -f-